#### we bsense<sup>®</sup>

# **Web and Data Endpoint clients Webinar 1: Deployment and Installation**

## Websense Support Webinar September, 2013

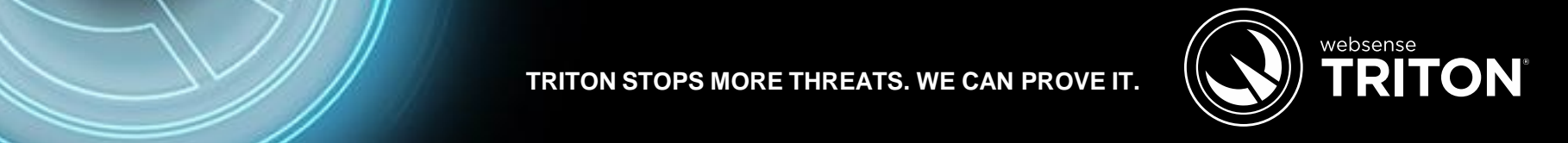

**TRITON STOPS MORE THREATS. WE CAN PROVE IT.**

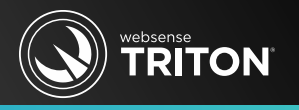

- Why are there multiple endpoint clients?
- Which endpoint goes with your Websense solution?
- Installing Web and Data Endpoints together or individually
- Endpoint Package Builder
- MSI or EXE installer
- Uninstalling endpoint
- Best practice tips

### What Is Hybrid Web Endpoint Client?

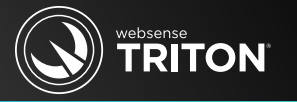

- Available for Web Security Gateway Anywhere subscriptions
- *Hybrid Web Endpoint client*
	- Provides Internet security for remote offices and off-site users
- A three-point solution
	- Websense V-Series appliance (on-premise, manage your security policies)
	- Hybrid Web service (cloud service retains a copy of your security policies)
	- Endpoint client (directs Internet requests to cloud service)
- **Endpoint client provides:** 
	- Transparent authentication
	- Enforces web security policies
	- Supports full-tunnel and split-tunnel VPNs
	- Proxy manipulation

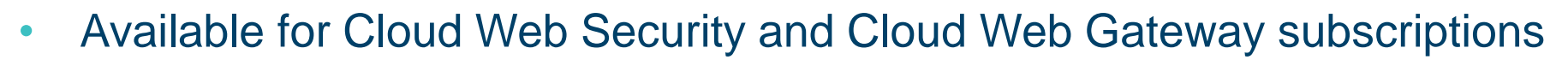

- *Web Endpoint client*
	- Provides Internet security for remote offices and off-site users
- A two-point solution
	- Hosted service (SaaS based, configure your security policies via Web portal)
	- Endpoint client (sends Internet requests to cloud service)
- **Endpoint client Provides:** 
	- Transparent authentication
	- Enforces web security policies
	- Supports full-tunnel and split-tunnel VPNs
	- Proxy manipulation
- Available with most Web Security and Security Gateway subscriptions
- *Remote Filtering Client*
	- Provides Internet security for endpoint devices outside your network
- A three-point solution
	- On-premise Websense solution
		- On-premise security policies management
	- Remote Filtering Server
		- Resides in your DMZ and acts as a proxy
	- Remote Filtering Client
		- Sends Internet requests to Remote Filtering Server
- Cannot combine Remote Filtering Client and Web/Hybrid Web Endpoints

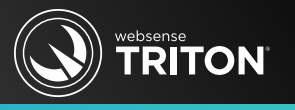

- Available for Data Security and Security Gateway subscriptions
- *Data Endpoint client*
	- Discovers and protects your critical information in real-time
- A two-point solution
	- Data Security Web Server (manages/communicates with data endpoints)
	- Endpoint Client (data loss prevention system)
- Endpoint client provides:
	- Enforces your organization's security and acceptable data use policies
	- Monitors and blocks
		- Removable media, email operations, application operations, LAN and web, and user cut, copy, paste, print or print screen activities
	- Reports on data at rest or in transit

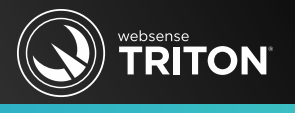

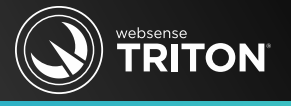

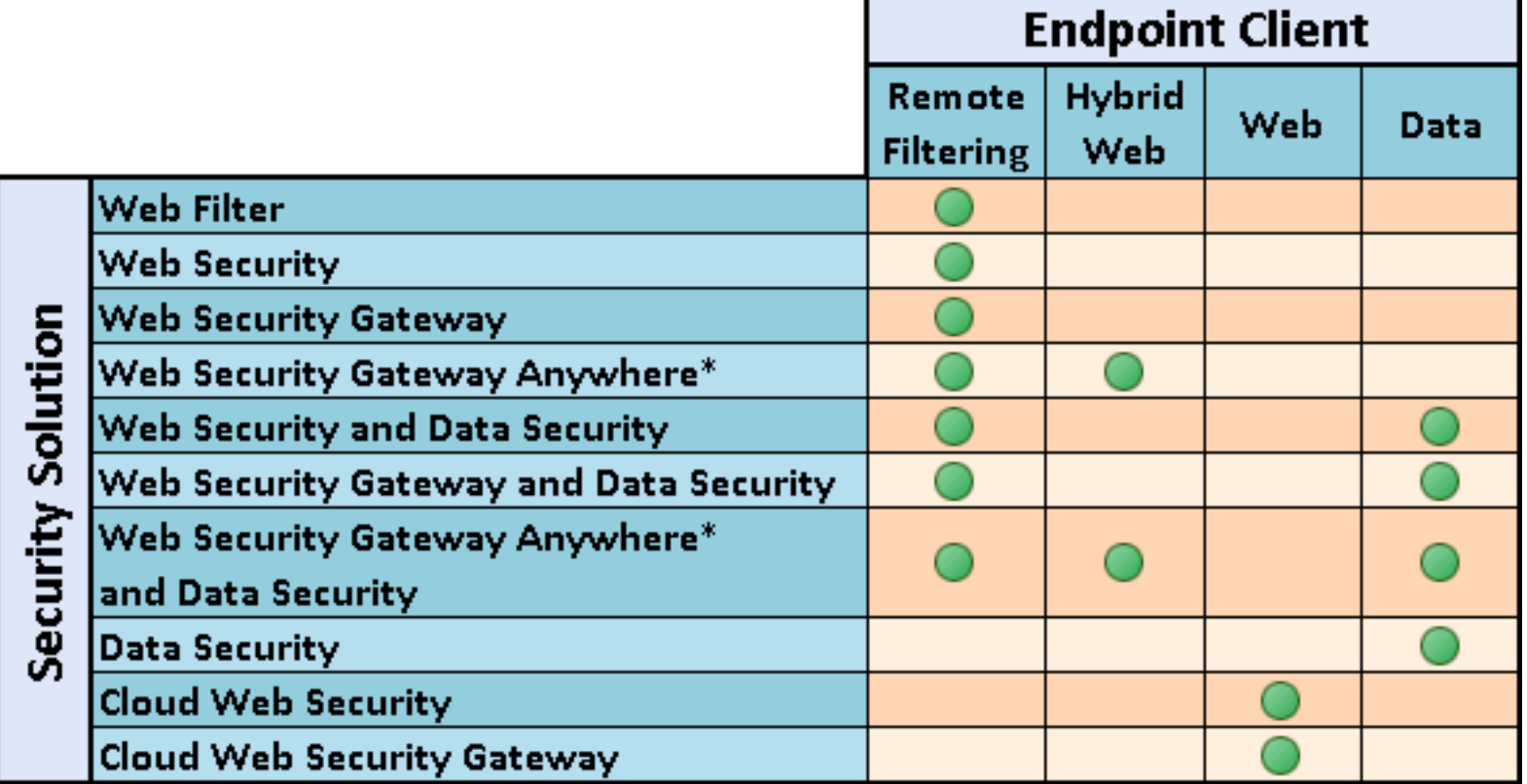

\*Remote Filtering Client cannot be installed with Hybrid Web Endpoint or Web Endpoint clients.

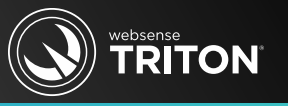

- Software as a service (SaaS) solutions
	- Hybrid Web Endpoint and Web Endpoint clients
		- Contacts cloud based service for Internet request determination
		- Access regional data centers (low latency and high availability)
		- Scales well (enterprise worldwide infrastructure)
- On-premise solution
	- Remote Filtering Client endpoint
		- Contacts your network for a Internet request determination
		- Remote Filtering Server, resides in your DMZ, acts as a proxy
		- Scaling up (may require additional Remote Filtering Servers)
			- Clients regionally located to Remote Filtering Server work best
			- Fine for small to medium size companies

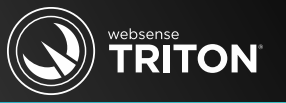

- Web page latency
	- Hybrid Web Endpoint and Web endpoint
		- Typically quicker response than Remote Filtering Client
	- Remote Filtering Client
		- Typically slower response than Websense cloud based services
- Policy updates\changes
	- Hybrid Web Endpoint and Web endpoint
		- Several minute delay, update must replicate across data centers
	- Remote Filtering Client
		- Immediate
	- Data Endpoint
		- On-premise: every 60 minutes
- © 2013 Websense, Inc. Off-premise: no policy updates and the control of the page 9

### Web Page, Policy And Reporting Latency

- Reporting availability
	- Hybrid Web Endpoint
		- Batch download in 15 minute
	- Web Endpoint
		- Immediate
- Remote Filtering Client
	- Immediate
- Data Endpoint
	- On-premise
		- Incident reporting: immediate
	- Off-premise
		- Stores forensic and incident reporting data in allocated disk space

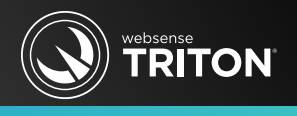

### System Requirements

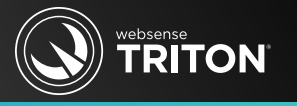

- Ensure your endpoint machines comply with
	- Hardware requirements
		- Processor, hard disks space and memory
	- Operating system requirements
	- Browser support
		- Web browser updates occur often (confirm/test before upgrading browser)
- **Documentation** 
	- [Deployment and Installation Center](http://www.websense.com/content/support/library/deployctr/v77/Deployment and Installation Center v7.7.pdf)
	- Endpoint release notes
		- Endpoint client updates occur more often than full-product updates
	- Documentation identifies supported web browsers, operation systems, etc.
		- The converse is true: non-listed items equals not supported or yet tested

### Pre-Installation Tips

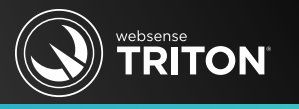

- Before installing endpoint, you must have successfully synchronize user accounts with Hybrid service
- Apply operating system updates
- Antivirus
	- Disable during installation (re-enable after installation)
	- Excluded installation folder endpoint processes
- Restart machine
- Synchronize clocks and Regional Settings (set to primary location)
- Install with local admin permissions
	- Create a local admin service account or use a domain account (preferred)
- Agent limit of three for XP and Windows 2003 Server

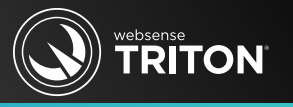

- Windows Vista
	- Disable User Account Control (UAC) and local admin rights required
- Windows 8
	- Must install Web Endpoint from Windows desktop view
- Open firewall ports
	- Web Endpoints:
		- 8082 or 80 (PAC file request) and 8081 (communications)
	- Data Endpoint: 80 and 443
- Do not install endpoint on domain controller
- Do not install endpoint on Remote Filtering Server machine
- Do not install endpoint on machines with FQDN's containing an underscore

### Pre-Installation Tips

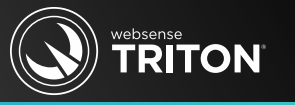

- Enable short directory names and short file names
	- (http://support.microsoft.com/kb/121007)
- The installation path:
	- Absolute (not relative)
	- Only ASCII characters (not extended ASCII or double-byte characters)
	- Must contain only English characters
	- Do not use disk encryption software
- Ensure the auto-update feature in Web Security manager is disabled

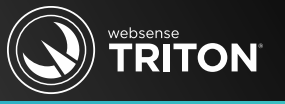

- Web Endpoint client
	- Download from within the Cloud Web Portal management console

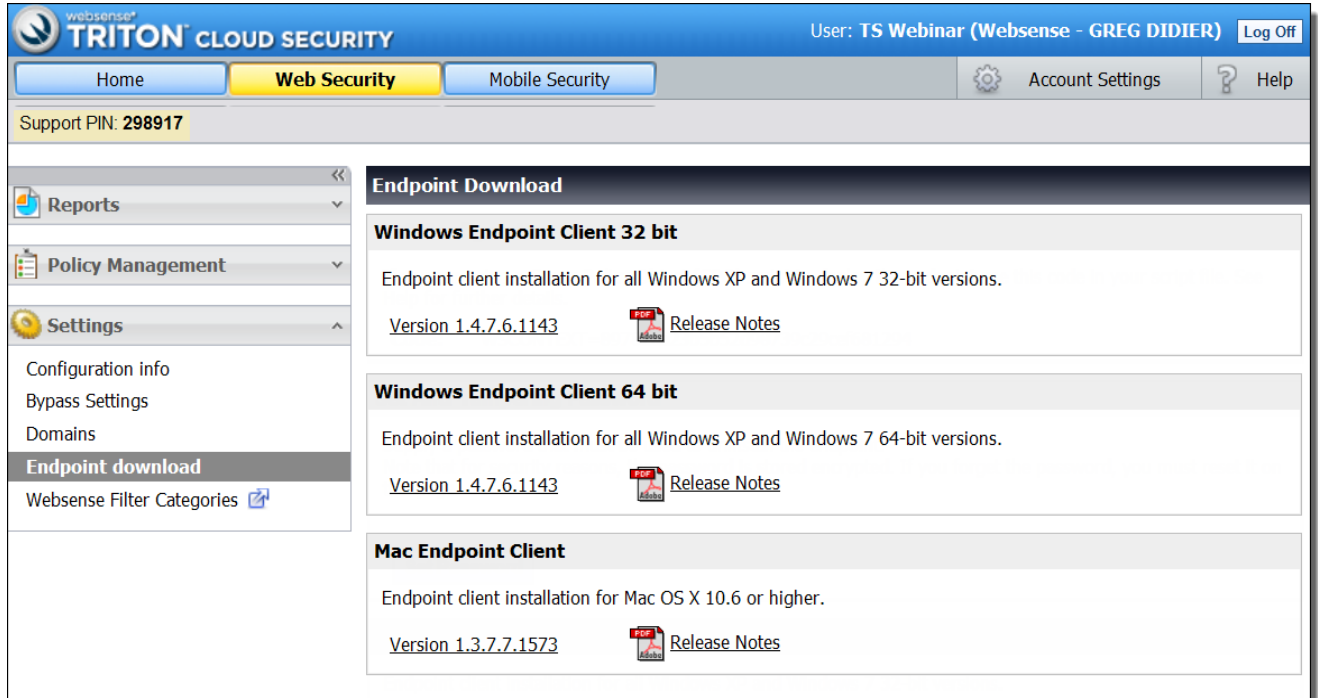

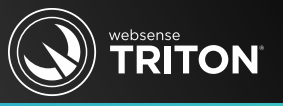

### • Hybrid Web Endpoint client

– Download from within TRITON -Web Security console

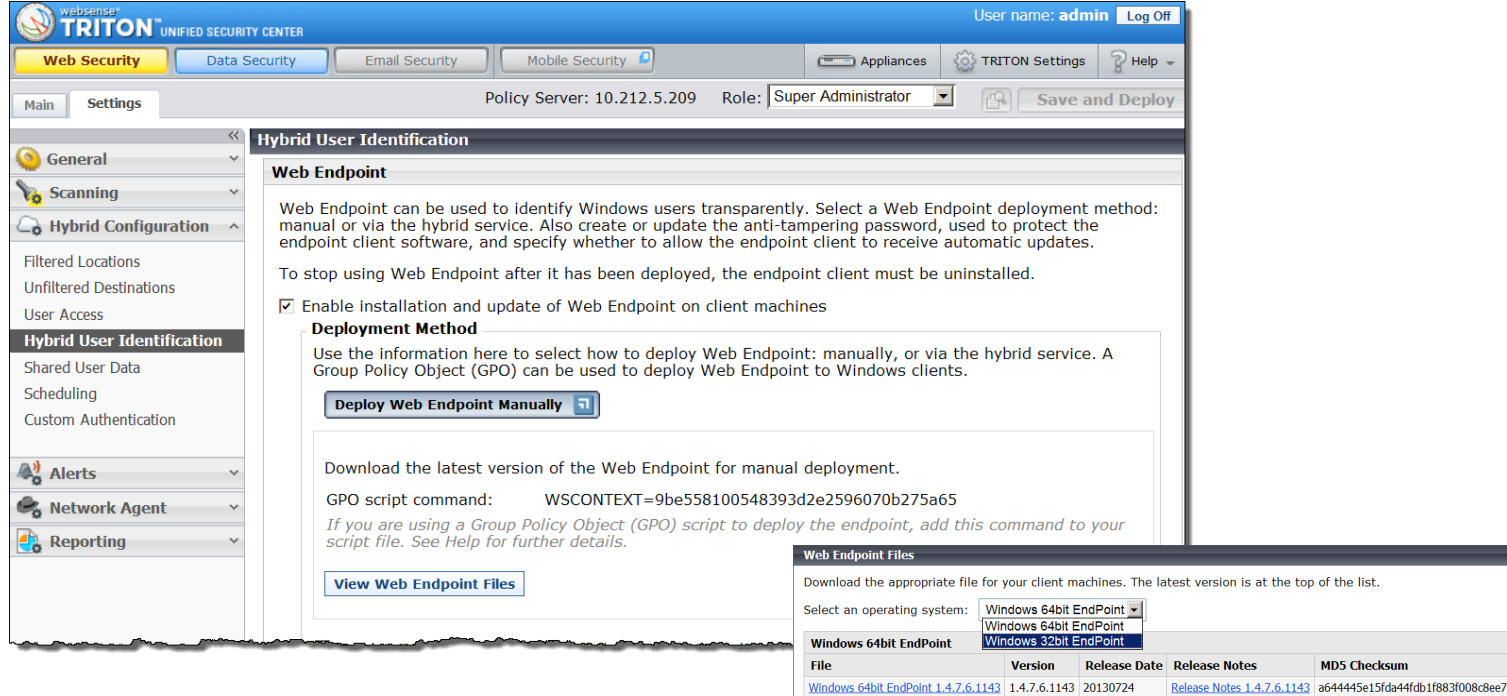

the list.

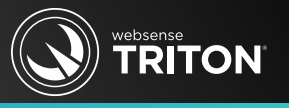

- Remote Filtering Client
	- Available from within the Websense installation directory
	- Download the Endpoint Package Builder from www.MyWebsense.com

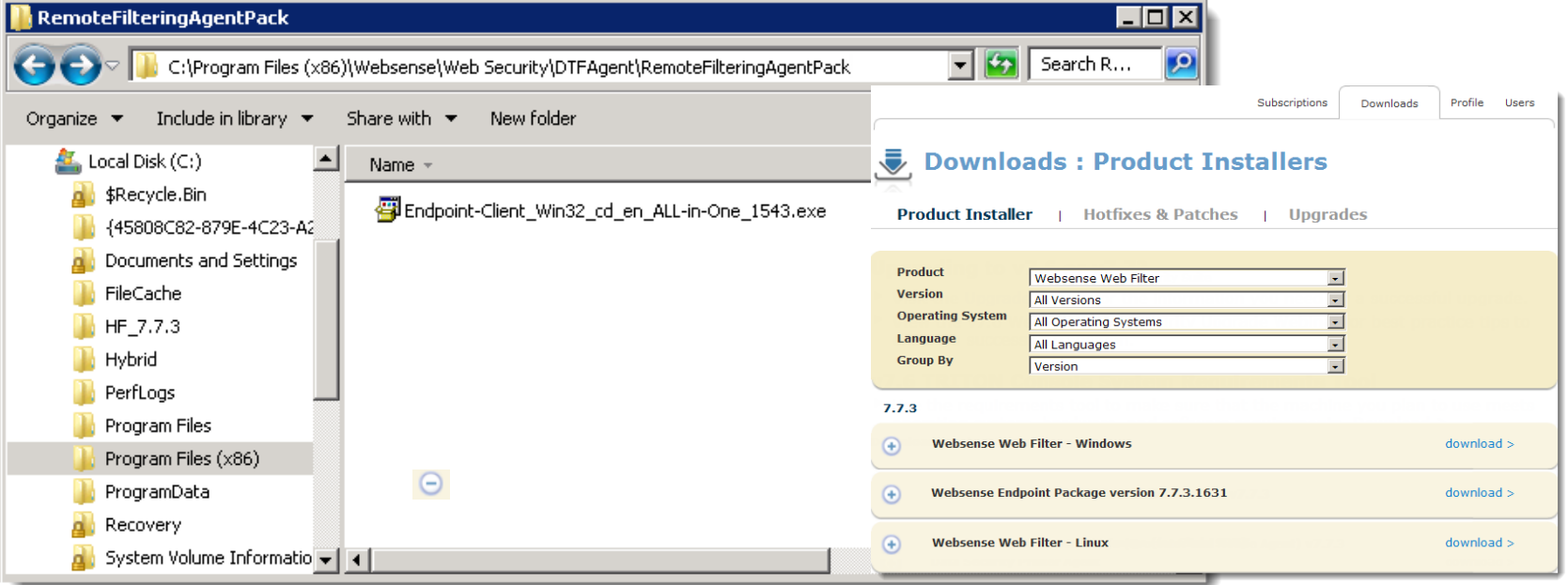

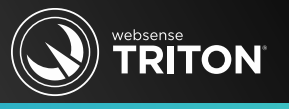

### **Data Endpoint Client**

- Download the Endpoint Package Builder at www.MyWebsense.com
- Available in the Data Security installer (when installing Data Endpoint alone)

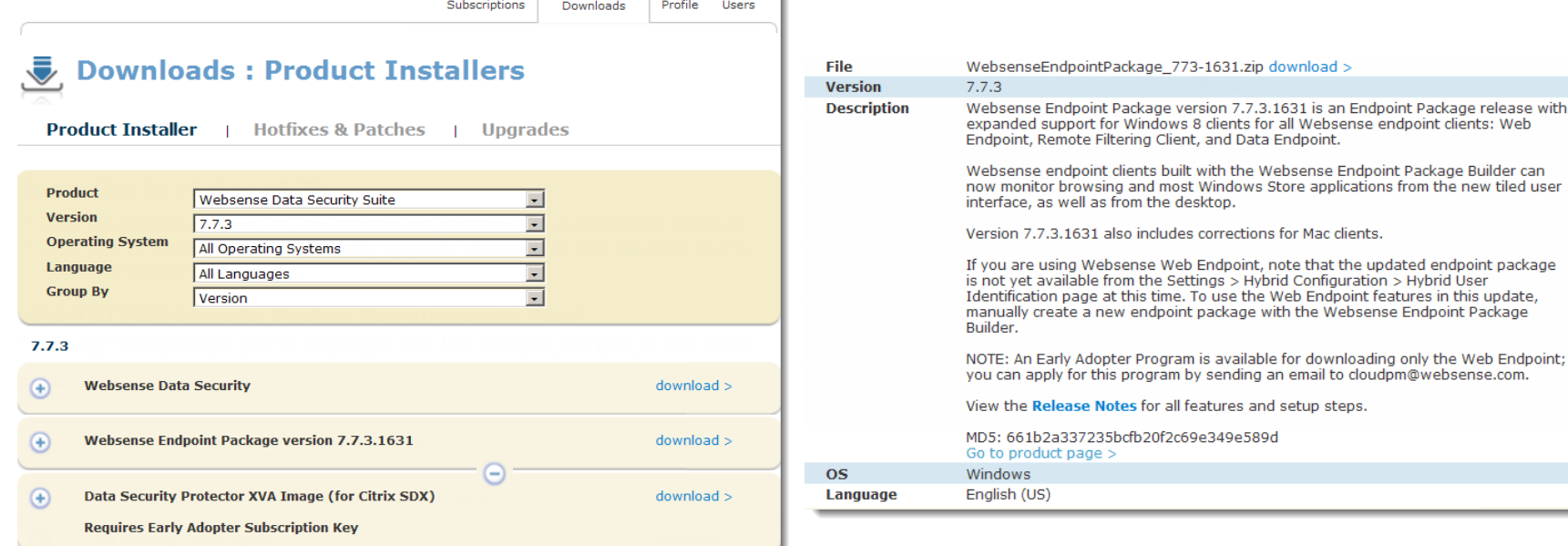

### Implementation

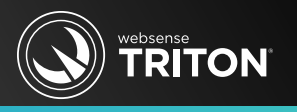

- Hybrid Web Endpoint and Web Endpoint requires either:
	- Installing endpoint client on user's machine, or
	- Enforcing web browser proxy settings for PAC file URL request
- Remote Filtering Client requires:
	- Installing endpoint client on user's machine
- Data Endpoint requires:
	- Installing endpoint client on user's machine
		- Modes:
			- Full installation (requires reboot)
			- Discovery Only installation (no DLP)
			- Interactive interface  $(\mathbf{w})$
			- Stealth interface
		- Changing Installation or Interface modes requires reinstallation

## Installing Endpoint

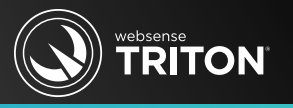

- Demonstrations
	- Hybrid Web endpoint alone
	- Hybrid Web Endpoint and Data Endpoint
	- Package Builder
		- Contains options for Mac and Remote Filtering Client
	- MSI and EXE installers
	- Command line
	- Pulling installer from across the network

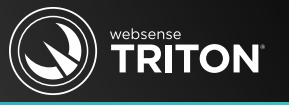

- Installing Web locally:
	- msiexec /package "Websense Endpoint.msi" WSCONTEXT=<token> /quiet /norestart
	- setup.exe /s /v"WSCONTEXT=<token> /qn"
- Remote/batch file Web install:
	- msiexec /package "\\10.212.5.212\C\$\<PATH>\Websense Endpoint.msi" /quiet /norestart
- Combination Web and Data install (Package Builder):
	- WebsenseEndpoint\_64bit.exe /v"WSCONTEXT=<token>"
		- Note: Configure Package Builder with customer specific PAC file URL and pass WSCONTEXT parameter via the install command
	- Remote example:
		- \\10.212.5.212\C\$\<PATH>\WebsenseEndpoint\_64bit.exe /v"WSCONTEXT=<token>"

## Uninstalling Endpoint

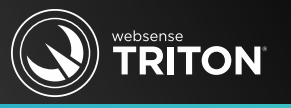

- Hybrid Web or Web Endpoint:
	- msiexec /x {product\_code} XPSWDPXY=password
	- Example:
		- msiexec /x "\Websense Endpoint.msi" XPSWDPXY=password /qn
			- The product code is located in the setup.ini file in the installer directory
			- The /qn parameter is for silent mode
- Web and Data Endpoints:
	- msiexec /x {product\_code} XPSWD=password
- Remote Filtering Client:
	- msiexec /x {product\_code} XPSWDRF=password
- For Linux, run: */opt/websense/LinuxEndpoint/ep-uninstall*
- Windows systems: Add Remove Programs > Uninstaller > Password

### Demonstration: Recap Important Points

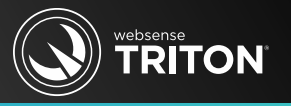

• The most common issue encountered when installing endpoint client

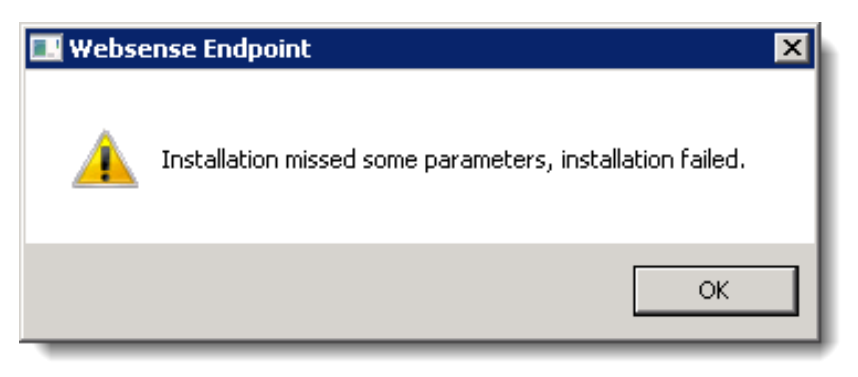

- For Hybrid Web and Web endpoints, you must identify your customer account
- Enter your WSCONTEXT string via command line or via HSWConfig.xml
- Forgotten anti-tampering password
	- Document, document, document
- Auto install and auto upgrade

**Example 2013 Websense, Inc. Cenerally a local permissions issue—workaround by redeploying endpoints** 

### Additional References

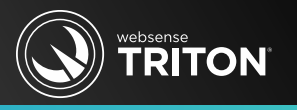

- Prior Cloud Web endpoint Webinars
	- [Quick Start 5: Introducing and configuring Websense® Cloud Web Security](http://www.websense.com/support/article/webinar/Quick-Start-5-Introducing-and-configuring-Websense-Cloud-Web-Security-solution)  [solution](http://www.websense.com/support/article/webinar/Quick-Start-5-Introducing-and-configuring-Websense-Cloud-Web-Security-solution) (April 17, 2013 Webinar)
	- [Quick Start 6: Administering the Websense® Cloud Web Security Solution](http://www.websense.com/support/article/webinar/Quick-Start-6-Administering-the-Websense-Cloud-Web-Security-solution) (May 22, 2013 Webinar)
	- [Quick Start 7: Websense® Cloud Web Security: Troubleshooting and Best](https://www.websense.com/support/article/webinar/Quick-Start-7-Websense-Cloud-Web-Security-Troubleshooting-and-Best-Practices)  [Practices](https://www.websense.com/support/article/webinar/Quick-Start-7-Websense-Cloud-Web-Security-Troubleshooting-and-Best-Practices) (June 19, 2013 Webinar)
- [Creating and distributing Websense endpoints using SCCM or SMS](http://www.websense.com/support/article/kbarticle/Creating-and-distributing-the-endpoint-using-SMS)
- [Cloud endpoint client not applying policy specific PAC file](https://www.websense.com/support/article/kbarticle/Installation-of-the-Hosted-and-EndPoint-client-does-not-use-the-policy-specific-PAC)
- [v7.7 Remote Filtering Client Installation Supplement](http://www.websense.com/support/article/kbarticle/v7-7-Remote-Filtering-Client-Installation-Supplement)
- [How do I install Hybrid web endpoint client?](http://www.websense.com/support/article/kbarticle/How-do-I-install-Hybrid-web-endpoint-client)
- [Deploying Websense endpoints](http://www.websense.com/content/support/library/deployctr/v78/depl_ep.aspx)
- [Websense Endpoint Clients](http://www.websense.com/content/support/library/deployctr/v78/dic_inst_depl_uep.aspx)

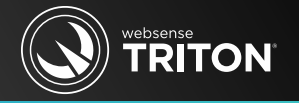

#### **Join us for our second part in the Endpoint Client series:**

### **Web and Data Endpoint Client Webinar 2: Diagnostics and Troubleshooting**

**October 23, 2013**

Training

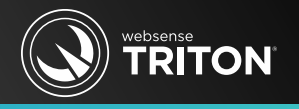

- Websense Training Partners offer classes online and onsite at your location.
- To find Websense classes offered by Authorized Training Partners in your area, visit:
	- [www.websense.com/findaclass](http://www.websense.com/findaclass)
- For information, send emails to:
	- [readiness@websense.com](mailto:readiness@websense.com)

#### **Websense Customer Training**

#### Designed for:

- $\triangleright$  System administrators
- $\triangleright$  Network engineers
- Other members of your organization as appropriate

#### **Training locations:**

All training is conducted at Authorized Training Centers (ATCs). Each ATC has information on costs, course schedules, and types of classes (inperson, virtual, or computer-based).